# ROBOTIQ

## INSIGHTS

## QUICK START GUIDE

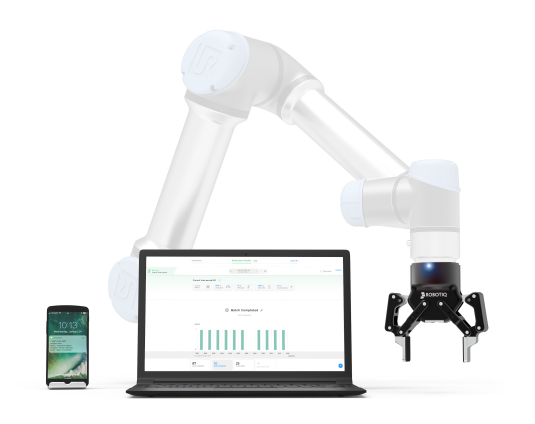

### For installation on Universal Robots

## THANK YOU FOR CHOOSING ROBOTIQ

This guide will allow you to install and use Insights with your Universal Robots (CB3.1 and e-Series controllers).

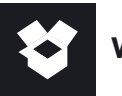

## WHAT'S IN THE STARTER KIT BOX

#### All you need for connection:

- Preconfigured 4G LTE/ Wi-Fi Router & antennas
- Power supply & 24V power stripped cables
- 1 month of data on a prepaid international SIM card
- Ethernet cable
- USB key

#### All you need for remote access:

- Logitech C270 Camera
- USB splitter
- USB extension cable

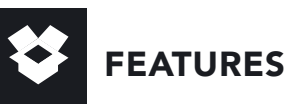

- Remote access
- Real-time Robot Overview
- Real-time robot alerts
- E-mail Reports Scheduler
- Production monitoring (KPI)
- Backup and robot log file
- Diagnostic Tools

## **RESOURCES**

**Watch the videos**: blog.robotiq.com/e-learning#insights **Download the instruction manual:** robotiq.com/support/insights **Create your account:** insights-app.robotiq.com

## 1. HOW TO CONNECT

In this first lesson, you will learn how to set up the preconfigured 4G LTE/Wi-Fi Router with standard antennas, wall power plug and the provided SIM card.

Note: It is strongly advised to change the password of the IIoT device to ensure full firewall protection. Refer to the user manual to do so.

#### To see the videos, click the link in the resources section

For the following variants, refer to the instruction manual:

- Plug the device in the controller 24V output using stripped wires
- Use the wire antennas to store the IIoT device in the controller box
- Configure the IIoT device for alternate connection options (Wi-Fi, Ethernet cable, etc.)

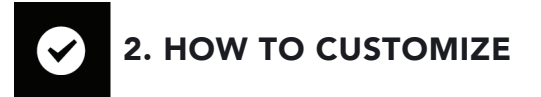

- In **lesson 2**, you will learn how to:
- Activate the Insights license
- Share the robot with users
- Configure the robot production hours
- Configure your settings' preferences alert
- Create custom events to track KPIs and trigger notifications

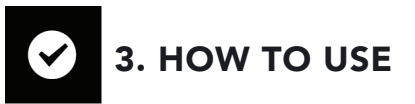

In lesson 3, you will learn how to:

- Monitor your robot status in real time
- Follow the main robot KPIs
- Track the custom KPIs
- Measure your mean cycle time and analyse bottlenecks

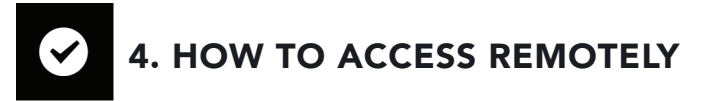

In **lesson 4**, you will learn how to:

- Share your robot
- Launch a remote session from the teach pendant
- Include video feed
- Speed up your robot cell integration with remote access

Insights preconfigured 4G LTE/Wi-Fi Router has one (1) year warranty

#### support.robotiq.com

support@robotiq.com T: 1.418.380.2788 option 3

X-990041-C Updated July 2020